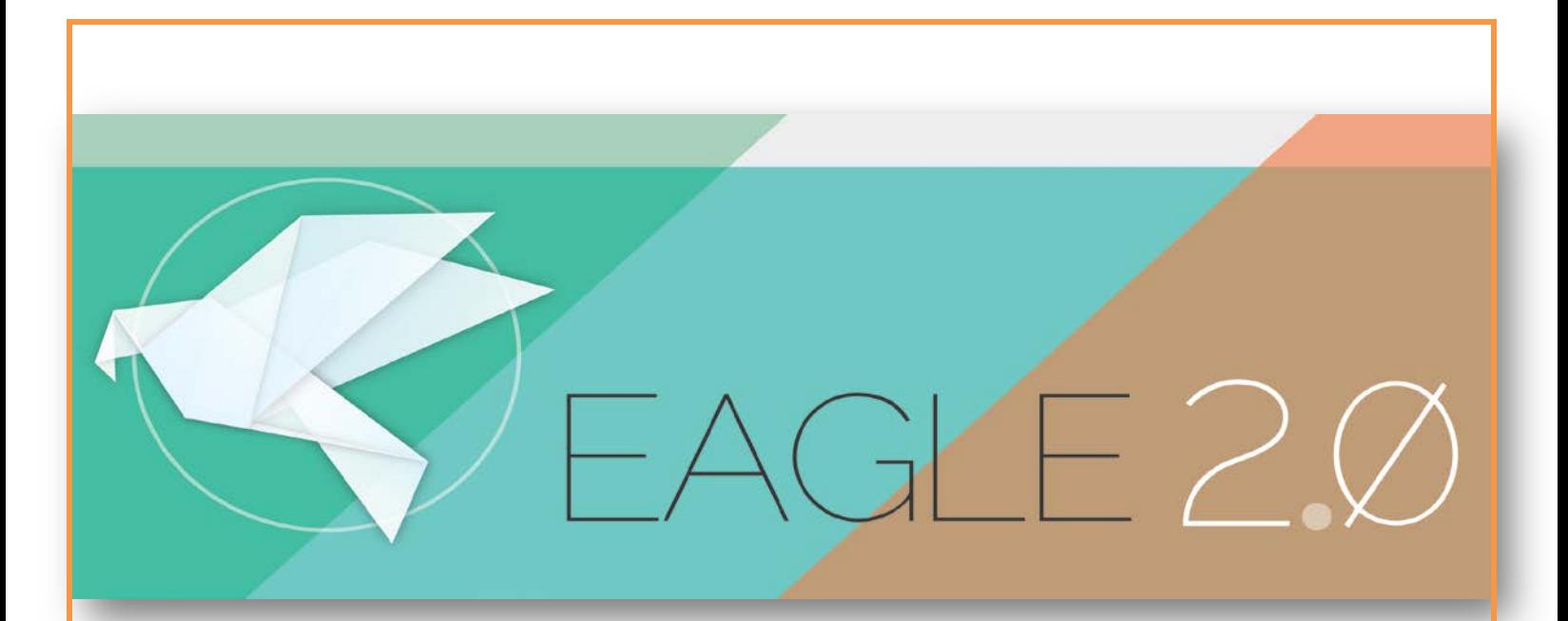

# **System Requirements**

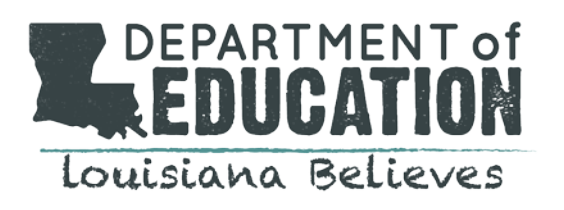

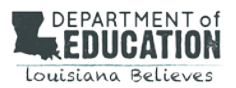

# **SYSTEM REQUIREMENTS**

**EAGLE 2.0** is an online assessment system available to students, teachers, and administrators. The system requires Internet access and is supported in PC and MAC environments. The following requirements will help users prepare their computer systems for the best experience with the EAGLE system.

For questions related to local area networking issues, school users should contact their district technology coordinator or technical support personnel for assistance. For questions related to EAGLE system requirements, contact the EAGLE Help Desk at 866-552-5583 or [Help@LouisianaEAGLE.org](mailto:Help@LouisianaEAGLE.org)

#### COMPUTER REQUIREMENTS

All systems that meet the requirements below must have access to:

• High-Speed Internet connection

#### **WINDOWS PC**

PC (laptop or desktop) with one of the following operating systems and Internet Explorer browsers:

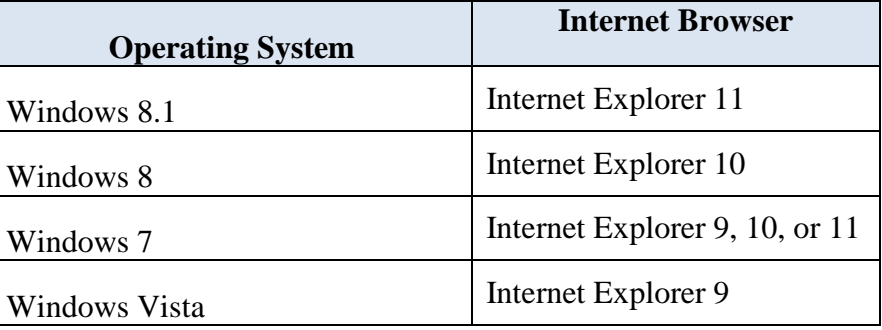

# **MAC**

Mac computer with one of the following operating systems and Safari browsers:

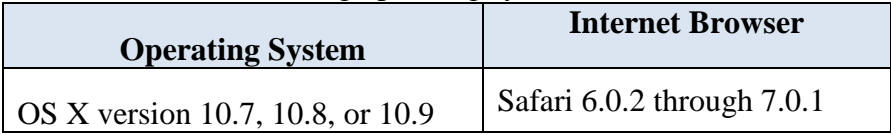

### **OTHER DEVICES**

At this time, EAGLE support is not provided for tablets (i.e. IPAD, Android mobile devices).

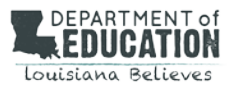

# **SETTINGS AND SOFTWARE REQUIREMENTS**

#### SCREEN RESOLUTION

Recommended screen resolution is 1280 x 1024. Minimum screen resolution is 1024 x 768. Your screen resolution is most likely adjustable by going to **My Computer>Control Panel>Display>Settings**.

#### ADOBE INSTALLATIONS

Adobe Flash Player version 14 or a more recent version

Click [here](http://get.adobe.com/flashplayer/) to download and install the most recent version of the FREE Flash Player.

Adobe Reader 11 or a more recent version

Click [here](http://get.adobe.com/reader/) to download and install the most recent version of the FREE Adobe Reader.

#### **OTHER**

When using Internet Explorer (any version) make sure View is set at 100% for PCs. If it is set over 100%, the information displayed on the screen may not align properly.

- Click on **View** from the top menu
- Click on **Zoom** and make sure it is set to 100%

#### JAVASCRIPT

**JavaScript** setting **enabled** in the Internet Explorer and Safari browser. Below are the following steps for ensuring this setting is being used:

Internet Explorer

- Select **Tools>Internet Options>Security>Custom level**
- Scroll down until you see the section labeled **Scripting**
- Under **Active Scripting**, select **Enable** and click OK

MAC Safari

- Select **Safari>Preferences> Security**
- Select the checkbox next to **Enable JavaScript**

#### POP-UP BLOCKERS

**Pop-up blockers** must be turned **off** to view certain links on the EAGLE system. Internet Explorer

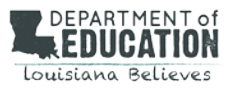

- **To turn off the popup blocker in Internet Explorer 9.0 or higher**, click **Tools**  from the main menu bar located at the top of the screen
- Select **Popup Blocker**
- Click **Turn Off Popup Blocker**

Mac Safari

- Select **Preferences** from Safari menu
- Click **Security**
- $\triangleright$  Make sure box to block pop-ups is checked

\*In most cases, you may also bypass a popup blocker by holding down the **CTRL** key on your keyboard for PCs and the **Command** key for the Mac as you click on a link and wait for it to open. Consult your local technician for other blockers.

FIREWALLS

Ensure that the EAGLE IP Addresses are NOT blocked by your firewall and allow the following addresses:

- If you can use a wildcard, then allow:
	- $\blacksquare$  205.140.219.\*
- Or individual IP addresses:
	- $\blacksquare$  205.140.219.20
		- 205.140.219.22
	- $-205.140.219.32$
	- $-205.140.219.70$
	- 205.140.219.79
	- $-205.140.219.193$
	- $-205.140.219.197$
	- Open Port:  $80$  normal http
	- Open Port:  $443$  normal https
- If you are using Trusted Sites, ensure that the following trusted sites are included:
	- https://www.louisianaeagle.org
	- https://eaglejava1.louisianaeagle.org
	- https://eaglejava2.louisianaeagle.org
	- https://eaglejava3.louisianaeagle.org
	- https://eagleweb.louisianaeagle.org
	- https://eagletraining.pacificmetrics.com
	- https://irdb.pacificmetrics.com
- Ensure that the EAGLE shortcut being used is **https://** and not **http://**

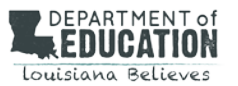

# **CHECKLIST**

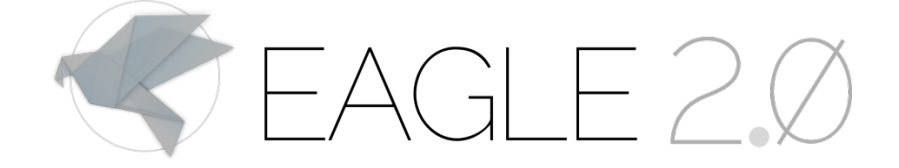

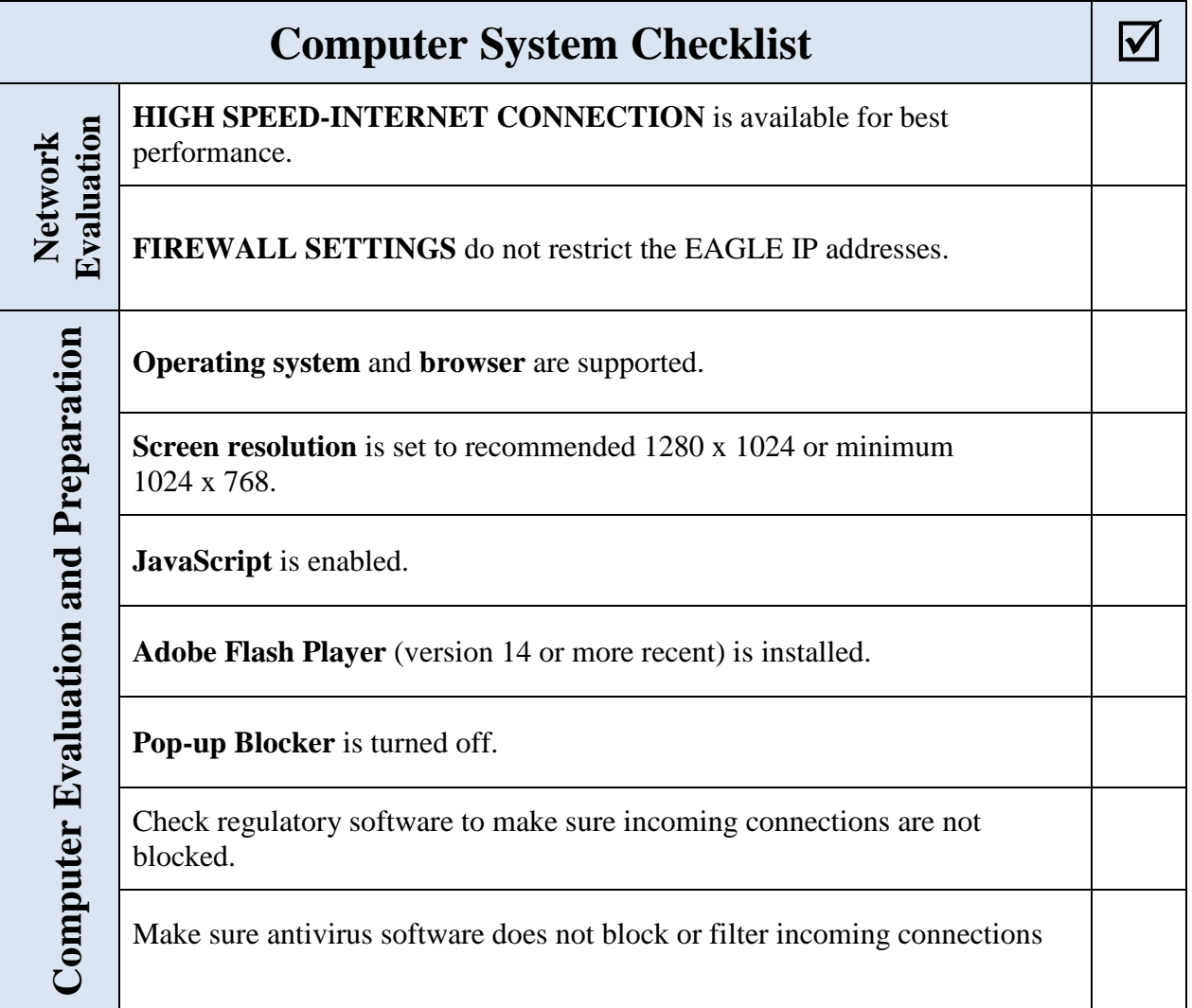